#### **วัต วั ถุป ถุ ระสงค์**

- เพื่อศึกษาวิธิการและหลักการ ทำ งานของClone Phishing
- ้ เพื่อนำความรู้และหลักการที่ได้ เริยนรู์มาต่อยอดและประยุกต์ <u>ใช้กับการทำงานต่อไป</u>

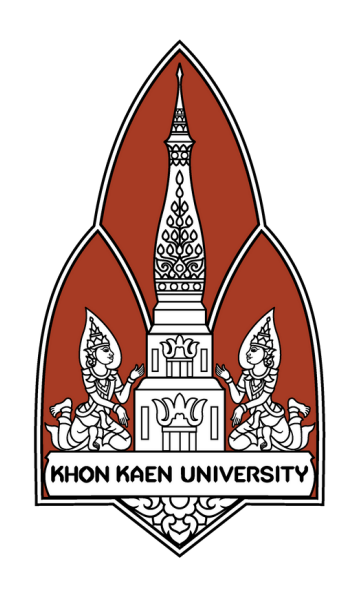

# **FakeCaptive Portal**

#### **หลัก ลั การและเหตุผ ตุ ล**

เนื่องในปัจจุบันการ Fake Captive Portal ้เป็นเริองทิพบเห็นได้บ่อย ในหลากหลายรูป แบบ คณะผูิจัดทำจึงต้องการศึกษาและ หาความรู้เกี่ยวกับการ Fake Captive Portal เพื่อรู้แนวทางป้องกันการ Fake Captive Portal <mark>และนำไปต่อยอดในอนาคต</mark>

### **อ้า อ้ งอิง อิ**

1.เจษฎาภรณ์ ศิริเกตุ 2.พชร ศรีสุพัฒน์ 3.พีรพล ลุนหงส์ 4.ปิยะรัตน์ อุปชีวะ 5.ภัทรศยา ศรีสง่า 6. มณิภา เตโช

- 1.อัพโหลดโค้ดขึ้นบอร์ด ESP8266
- 2. ใช้ Labtop เพื่อเชื่อมต่อ WIFI ของ ESP8266
- ้3. เปิดโปรแกรม Xampp เพื่อเปิด WebServer
- ี 4.ใช้อุปกรณ์ที่เชื่อมต่อ WIFI ได้ มา เชื่อ ชื่ มต่อกับ WIFI ของ ESP 8266
- 5. เมื่อเชื่อมต่อเสร็จ หน้าเว็บจะเด้งมา ให้ login แล้วเราก็กรอก
	- username และ password
- เมื่อ มื่ กรอกแล้ว username และ 6. password ก็จะเก็บไว้ที่ ว้ ที่ไฟล์ database.txt ที่โฟล์เดอร์ htdocs
	-

เพื่อทิจะสามารถตรวจสอบ ข้อมูลของผู้ที่ login ได้ เช่น Username Password ของผู้ใผู้ช้ เพ<mark>ื่</mark>อการศึกษา

#### **สรุป รุ ผล**

สร้างระบบเครือข่าย wi-Fi ปลอมที่ดู เหมือนเครือข่าย Wi-Fi ของ KKU ของจริง ขึ้นมา โดยจะใช้ ESP8266 เพื่อเปลี่ยนเส้น ทางไปยังเว็บไซต์ปลอม เพื่อดักจับข์อมูลไว้ ้นต่ไม่สามารถใช้อินเตอร์เน็ตได์

## **คณะผู้จัผู้ ด จั ทำ กลุ่ม ลุ่ ที่ 11**

**[HTTPS://GITHUB.COM/ADAMFF1/ESP826](https://github.com/adamff1/ESP8266-Captive-Portal) 6-CAPTIVE-PORTAL.GIT**

# <u>โปรแกรมที่(ช</u>ิ

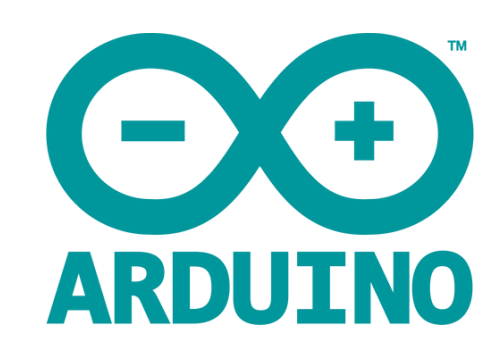

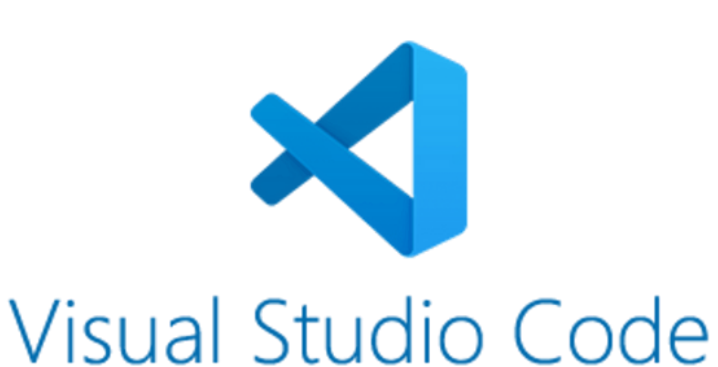

## **วิธี วิ ก ธี ารใช้ง ช้ าน**

643020359-3 643020394-1 643020400-2 643021111-4 643021115-6 643021117-2

## **อาจารย์ที่ ย์ ปที่ รึก รึ ษา**

**รศ.ดร. จักรชัย โสอินทร์**

SC362006 : INFORMATION AND COMMUNICATION TECHNOLOGY SECURITY

**[HTTPS://](https://github.com/adamff1/ESP8266-Captive-Portal)LOGIN.KKU.AC.TH/**